## **CREER OU CHANGER MON MOT DE PASSE**

Vous avez tenté de créer ou de modifier votre mot de passe, mais le système refuse catégoriquement de l'enregistrer.

Ce n'est pas le système qui est défectueux, mais l'une des nombreuses contraintes du RGPD que vous n'avez pas due respecter dans le choix de votre nouveau mot de passe.

Assurez-vous que votre mot de passe comprend bien :

- entre 8 et 12 caractères,
- au moins une majuscule,
- au moins un chiffre,
- au moins un caractère spécial  $\left(\frac{1}{r}, \frac{1}{r}, \mathcal{Q}, \mathcal{Q}, \mathcal{H}, \mathcal{H}, \mathcal{H}, \mathcal{H}, \ldots\right)$ .

Assurez-vous également que c'est bien le même mot de passe qui a été tapé dans le champ « Nouveau mot de passe » et dans le champ « confirmer le mot de passe ». Nous vous conseillons de rendre le mot de passe visible en cliquant sur l'œil.

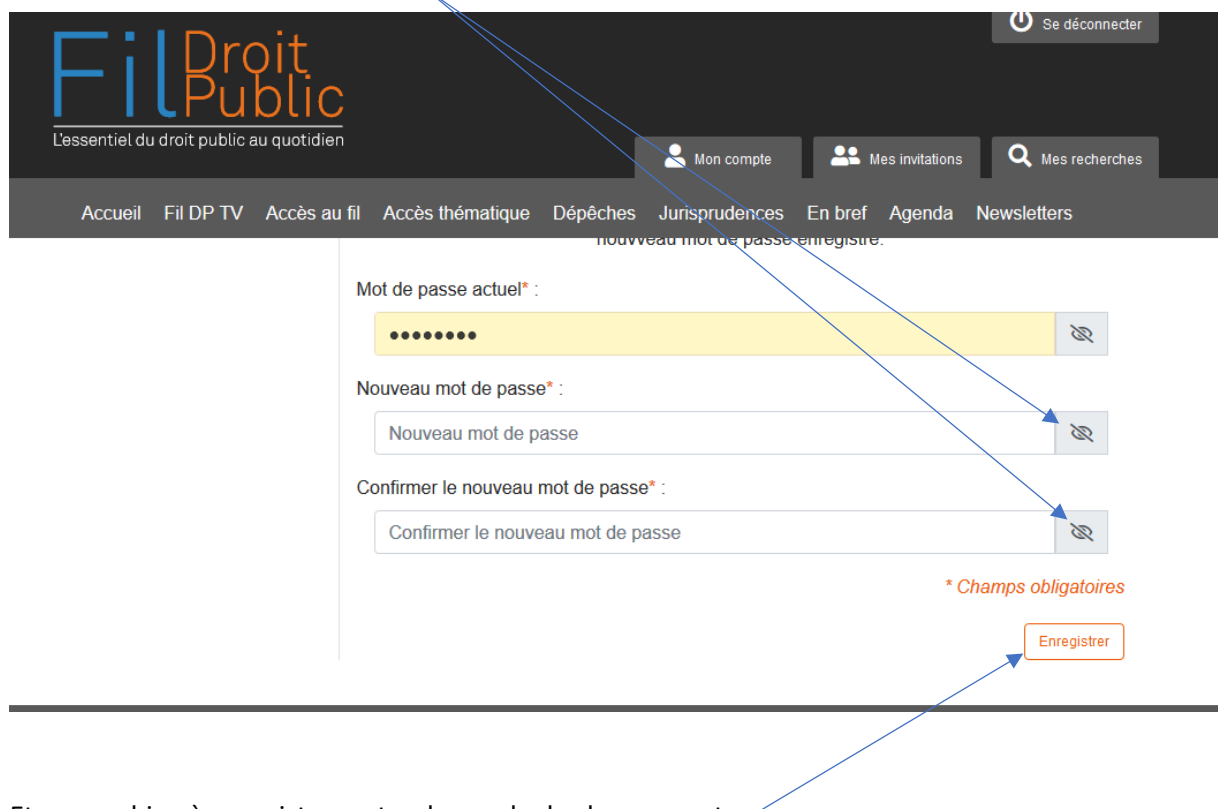

Et pensez bien à enregistrer votre demande de changement.